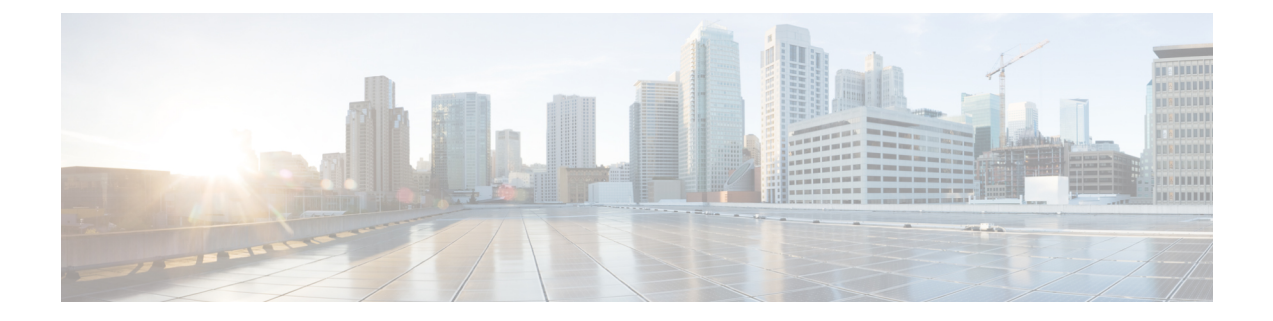

## **Tomcat Update**

- Tomcat [Update,](#page-0-0) on page 1
- Running Tomcat Service without [Administrator](#page-2-0) Privileges, on page 3

### <span id="page-0-0"></span>**Tomcat Update**

Perform the following procedure to update Tomcat version on Call Server, Operations Console, VXML Server, and Web Services Manager (WSM). For example, you can update from Tomcat version 9.0.8 to 9.0.x.

Perform the following procedure to update Tomcat version on Call Server, Operations Console, VXML Server, and Web Services Manager (WSM). For example, you can update from Tomcat version 9.0.43 to 9.0.x.

#### **Before you begin**

- Save a backup copy of the Tomcat folder from the following locations:
	- For Call Server: C:\Cisco\CVP\CallServer
	- For VXML Server: C:\Cisco\CVP\VXMLServer
	- For Operations Console: C:\Cisco\CVP\OPConsoleServer
	- For WSM: C:\Cisco\CVP\wsm\Server

Save a backup copy of the Tomcat folder on a directory path that is different from the default destination folder (C:\Cisco\CVP). **Note**

• Rename the Tomcat folders with a different name. For example: Tomcat backup.

#### **Procedure**

**Step 1** Stop the following Tomcat services:

- Cisco CVP Call Server
- Cisco CVP Operations Console Server

 $\mathbf{l}$ 

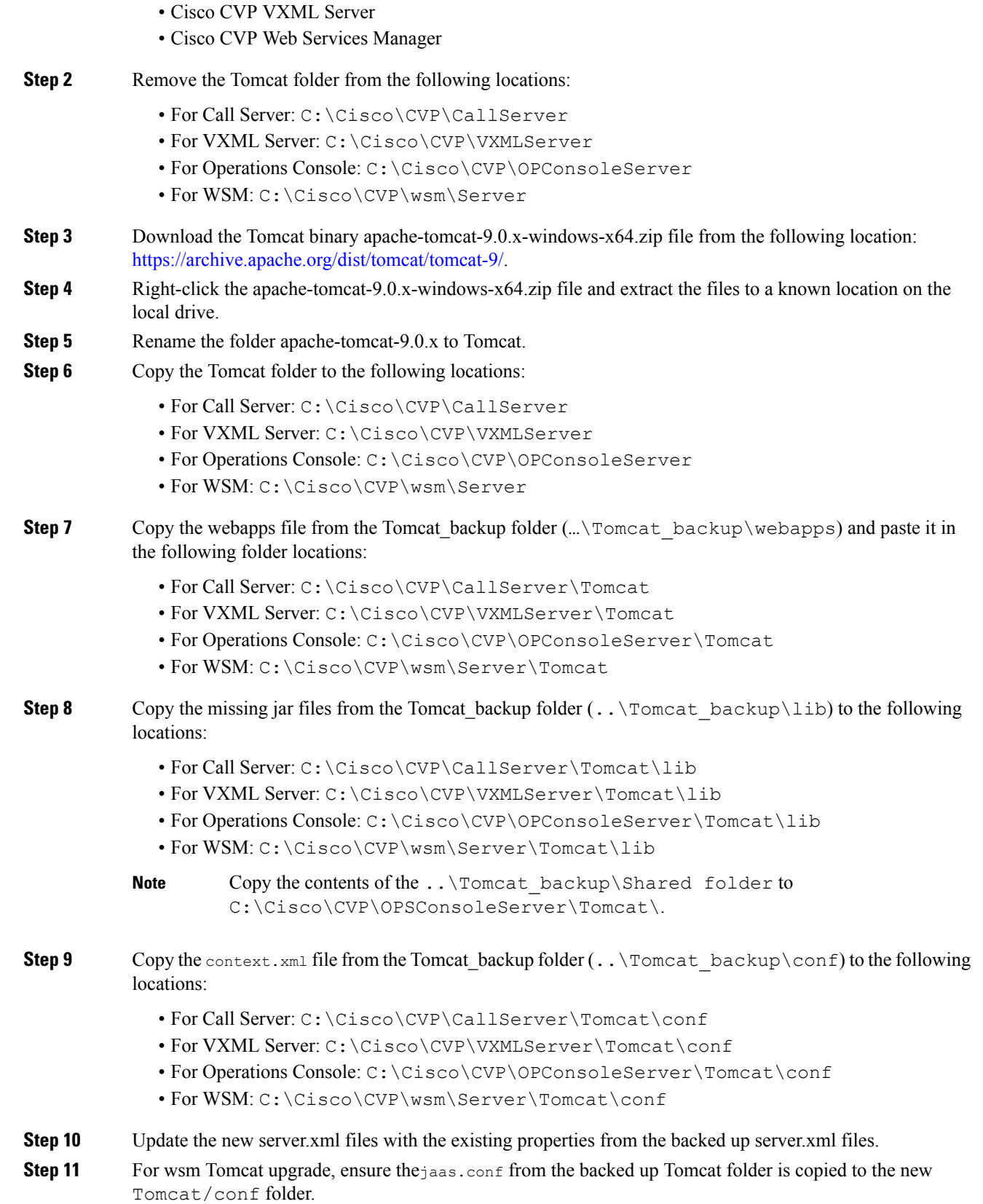

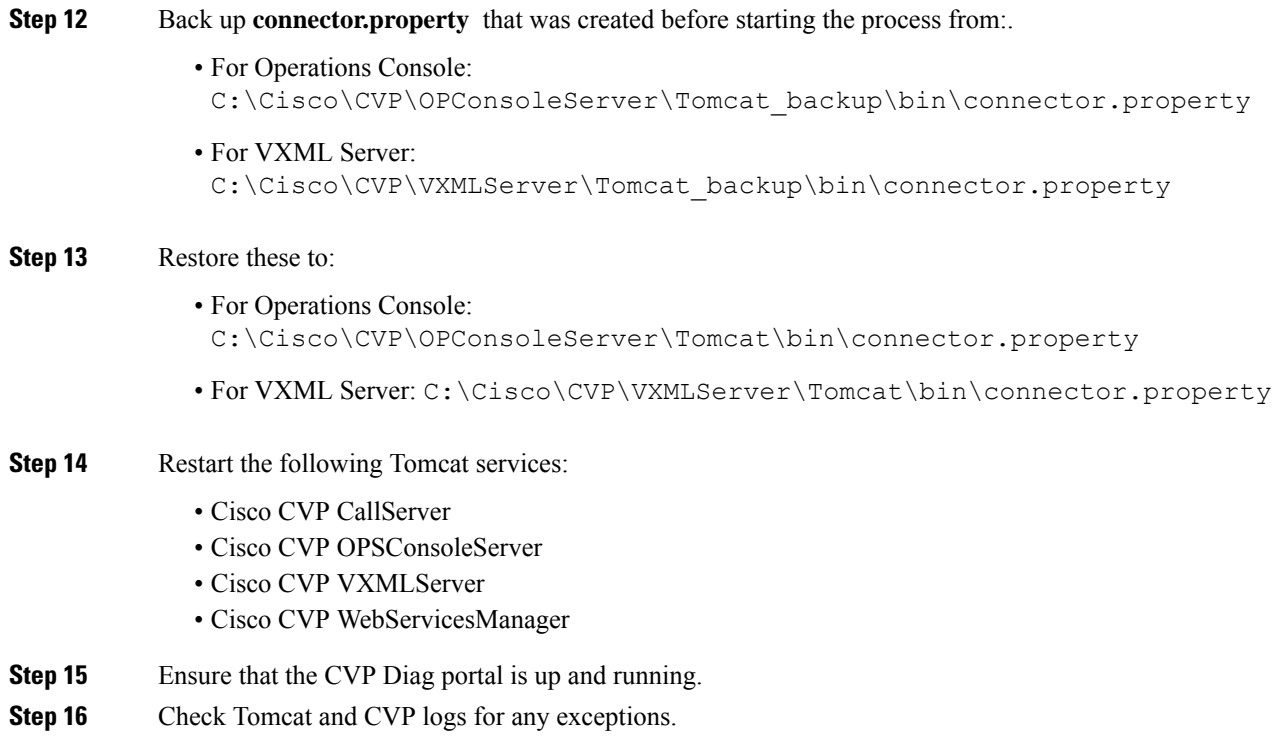

# <span id="page-2-0"></span>**Running Tomcat Service without Administrator Privileges**

### **Procedure**

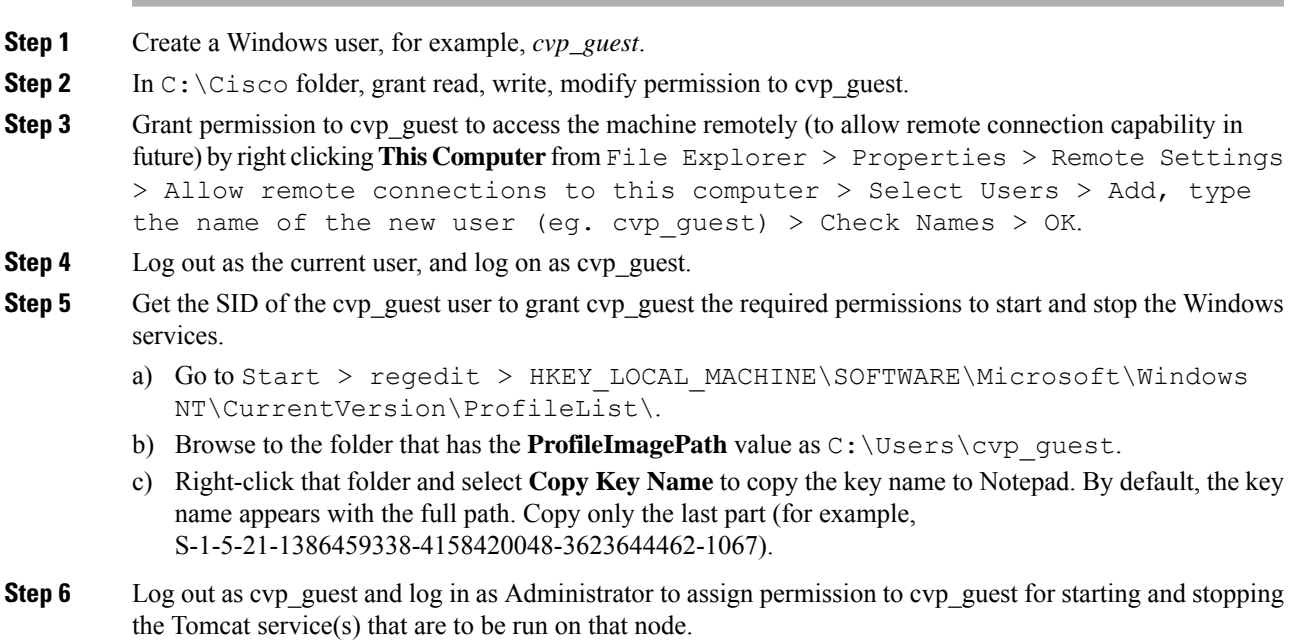

a) Go to command prompt and run: sc.exe sdshow **<service\_name>**. For example, on a Call Server node, type **sc.exe sdshow callserver** in the command prompt. Refer to the following table for all possible values of <service\_name>.

Sample Output:

D:(A;;CCLCSWRPWPDTLOCRRC;;;SY)(A;;CCDCLCSWRPWPDTLOCRSDRCWDWO;;;BA)(A;;CCLCSWLOCRRC;;;IU) (A;;CCLCSWLOCRRC;;;SU)S:(AU;FA;CCDCLCSWRPWPDTLOCRSDRCWDWO;;;WD)

This output lists the permissions for each user and group on this system.

Copy this output for reference and use in the following steps.

b) Suffix the key to **A;;RPWPCR;;;** (for example: A;;RPWPCR;;;<KEY\_NAME>) and insert it in the output from Step 6a just before 'S:' as shown:

Example:

D:(A;;CCLCSWRPWPDTLOCRRC;;;SY)(A;;CCDCLCSWRPWPDTLOCRSDRCWDWO;;;BA)(A;;CCLCSWLOCRRC;;;IU)(A;;CCLCSWLOCRRC;;;SU)

**(A;;RPWPCR;;;S-1-5-21-1386459338-4158420048-3623644462-1067)**S:(AU;FA;CCDCLCSWRPWPDTLOCRSDRCWDWO;;;WD)

**Step 7** Go to command prompt and run **sc.exe sdset <service\_name> <Output from Step 6b>**

#### Example:

sc.exe sdset **callserver** "D:(A;;CCLCSWRPWPDTLOCRRC;;;SY)(A;;CCDCLCSWRPWPDTLOCRSDRCWDWO;;;BA)

(A;;CCLCSWLOCRRC;;;IU)(A;;CCLCSWLOCRRC;;;SU)(A;;RPWPCR;;;S-1-5-21-1386459338-4158420048-3623644462-1067)S:(AU;FA;CCDCLCSWRPWPDTLOCRSDRCWDWO;;;WD"

Depending on which CVP services are to be run on a node, grant permissions to the cvp\_guest as follows. For example: on a Call Server node, run Steps 6 and 7 for 'callserver' and 'vxmlserver' Tomcat services.

Use the following table to refer to the possible values of  $\le$ service name> in the above commands to be run on each node:

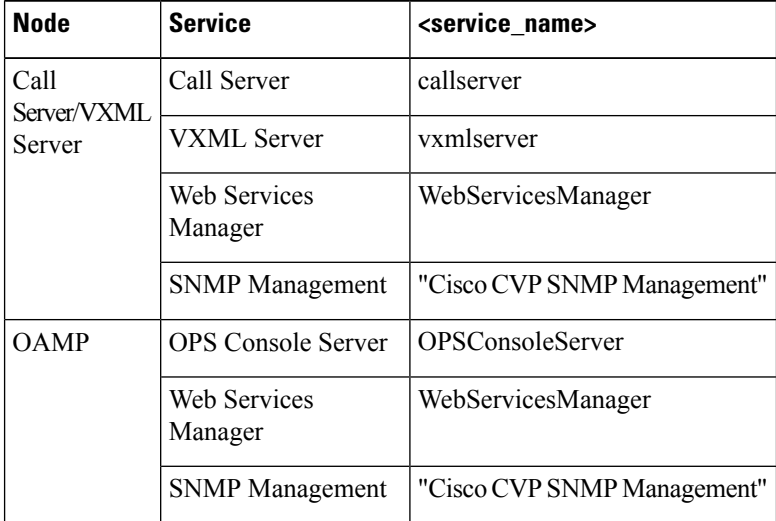

 $\mathbf l$ 

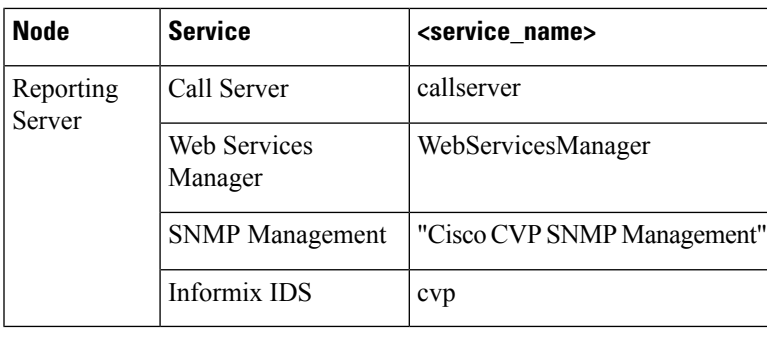

 $\mathbf I$ 

**Running Tomcat Service without Administrator Privileges**